## **Customizing Tables**

The Table Settings step allows you to customize various table settings. You can change all or some of the following settings:

- The key that should be used to compare the data between tables. This is useful when a table has no primary key or other unique indexes in SQL Server.
- A where clause that should be used to filter the table data.
- Columns that should be excluded from the comparison.

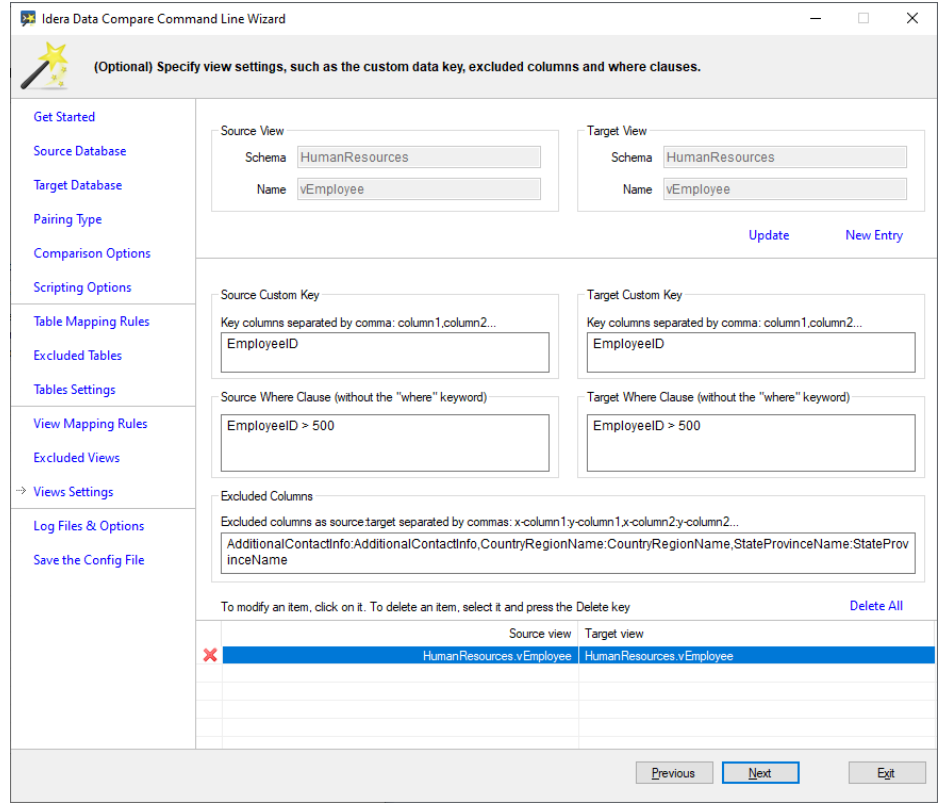

The following fragment is the xml generated when some tables settings are changed:

```
<TablePairs>
   <!--**** ********************** ****-->
   <!--**** custom tables ****-->
   <!--**** HumanResources.Employee ****-->
   <Pair Action="Include">
     <LeftObject Schema="HumanResources" Name="Employee">
       <Key Name="410c760f-c11a-47b6-a400-924eb70f7f2a">
         <Column>EmployeeID</Column>
       </Key>
     </LeftObject>
     <RightObject Schema="HumanResources" Name="Employee">
       <Key Name="605242e3-ccfa-449e-ad12-5b9c59df0780">
         <Column>EmployeeID</Column>
       </Key>
     </RightObject>
     <Columns Action="Exclude">
       <ColumnPair>
         <LeftColumn>rowguid</LeftColumn>
         <RightColumn>rowguid</RightColumn>
       </ColumnPair>
       <ColumnPair>
         <LeftColumn>ModifiedDate</LeftColumn>
         <RightColumn>ModifiedDate</RightColumn>
       </ColumnPair>
     </Columns>
   </Pair>
<!--**** ********************** ****-->
</TablePairs>
```
**[IDERA](#) | [Products](#) | [Purchase](#) | [Support](#) | [Community](#) | [Resources](#) | [About Us](#) | [Legal](#)**